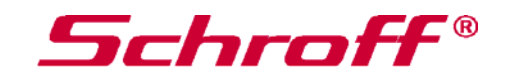

# **Operating Instructions Chassis Monitoring Module (CMM)**

Schroff Parts No. 23207-022

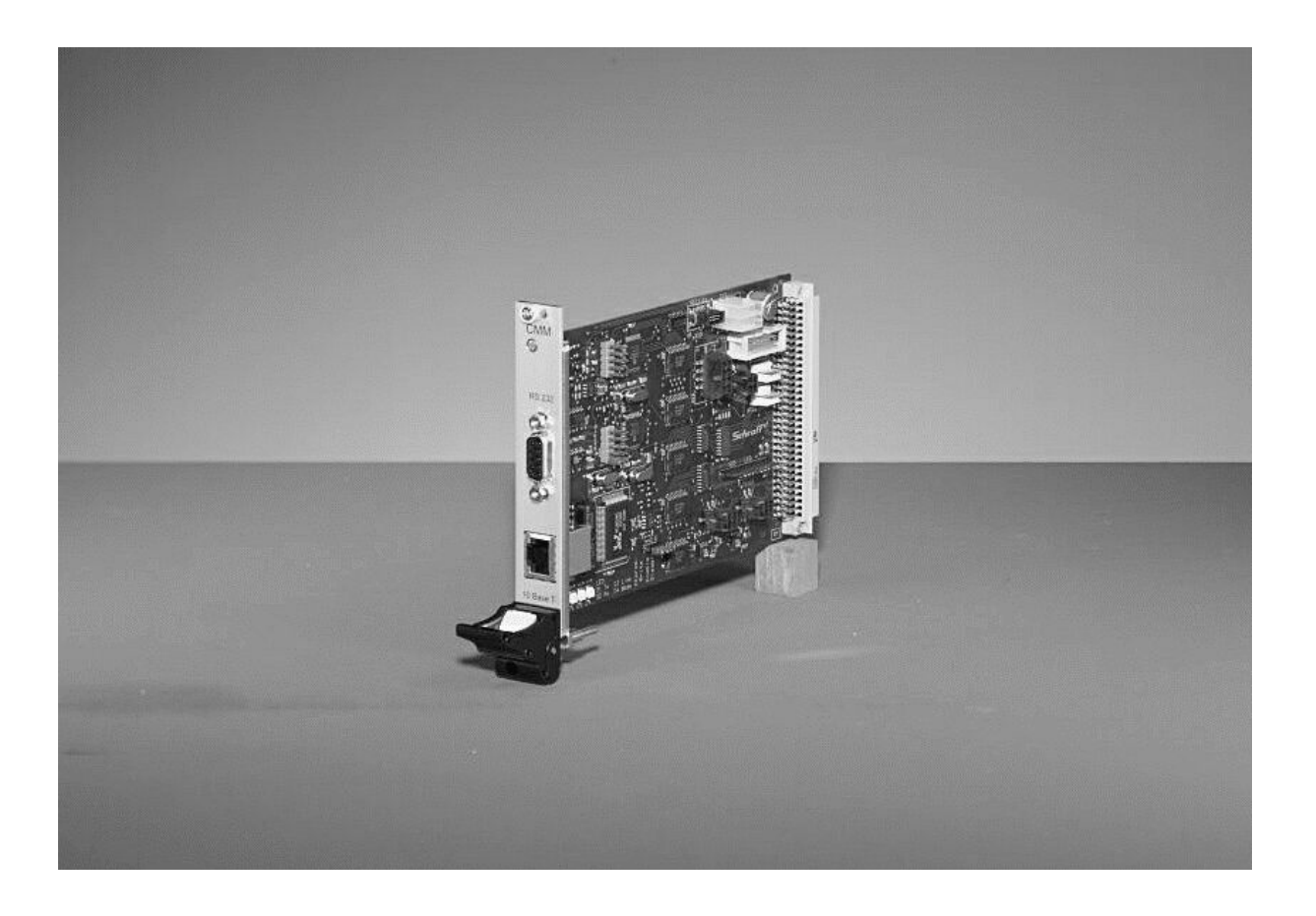

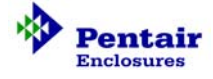

73972-084

# **Chassis Monitoring Module (CMM)**

## **Table of Content**

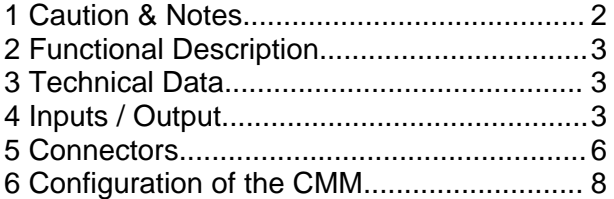

## **1 Caution & Notes**

## **NOTE:**

**Please read this operating instructions carefully before applying power. The warranty is subject to correct input voltages being applied. Repairs or modifications made by anyone other than SCHROFF will invalidate the warranty. This documentation has been complied with the utmost care. We cannot however guarantee its correctness in every respect.** 

## **CAUTION**

This component level monitoring board. is intended exclusively for installation within other equipment by an industrial assembly operation or by professional installers. This monitoring board is not designed to be operated outside of an enclosure which provides a means of mechanical, electrical, and fire protection.

## **FUSING**

There are no fuses on the Chassis Monitoring Module (CMM). The installer who installs the CMM in an enclosure has to take care of proper fusing.

There are no user-serviceable parts on the CMM

## **LIMITED WARRANTY**

**Schroff warrants each CMM of its manufacture for a period of two (2) years from the date of original shipment. This warranty applies to defects in materials and workmanship that result in non-performance to published specifications. The product(s) must be returned to Schroff by prepaid freight for repair with a Schroff pre-assigned RMA number.** 

**Schroff assumes no liabilities for consequential damages of any kind through the use or misuse of its products by any user. No other obligations are expressed or implied. Please note that the specifications, terms, and conditions stated are subject to change without notice.**

### **SCHROFF GmbH**

Langenalber Strasse 96 – 100 D – 75334 Straubenhardt Phone: +49 7082 794 – 0 Fax: +49 7082 794 – 200 Web: www.schroff.biz

## **Introduction:**

The purpose of a chassis monitoring system is to monitor, control and ensure correct operation of equipment. VME- and CPCI-applications with increased reliability demands, require such a control system. The Schroff CMM unit recognises the system-parameters

- $\triangleright$  Voltage tolerances
- ¾ Temperature values
- $\triangleright$  Fan speed (in combination with the Fan Control Module, FCM)
- $\triangleright$  Customized signals

## **2 Functional Description**

The CMM monitors up to four different dc voltages continuously for exceeding the high- or low-limit of the voltage tolerance. An error signal is generated if the tolerance is exceeded. The error status can be displayed by LEDs, RS232 serial interface or at the HTML page. There are two additional DC-voltage inputs available for the voltage-range +/-24Vdc. All voltages are system ground based.

Up to seven temperature sensors can be connected direct to the unit. Four additional temperature values are transferred from the FCM. A temperature fail is generated if one of the temperatures is higher than the adjustable temperature alarm level.

There are 16 digital inputs. They can be used to identify power-ok-signals, shelf-address, VME-signals and customized applications.

Ten digital outputs are available for customized applications. Four signals are open-collector isolated by opto-couplers. Six signals are TTL-compatible nonisolated.

The CMM is able to communicate with the fan control module (FCM). One connector ensures direct connection to the FCM, power supply and communication. The temperature values of FCM and the speed of fans are transferred to the CMM.

## **3 Technical Data**

## **CMM Power Supply**

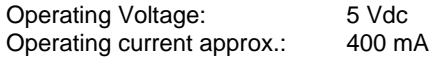

### **Mechanical Dimensions**

Board size: 3U x 160mm (euroboard) Front panel size: 3U x 4HP 19"-pluggable (In accordance with IEC 60297,IEEE 1011.10/11)

#### **Ambient temperature**

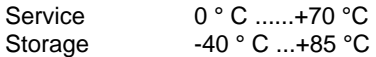

#### **Humidity**

30 – 80 %%, no condensation

## **4 Inputs / Outputs**

## **Input / Output diagram:**

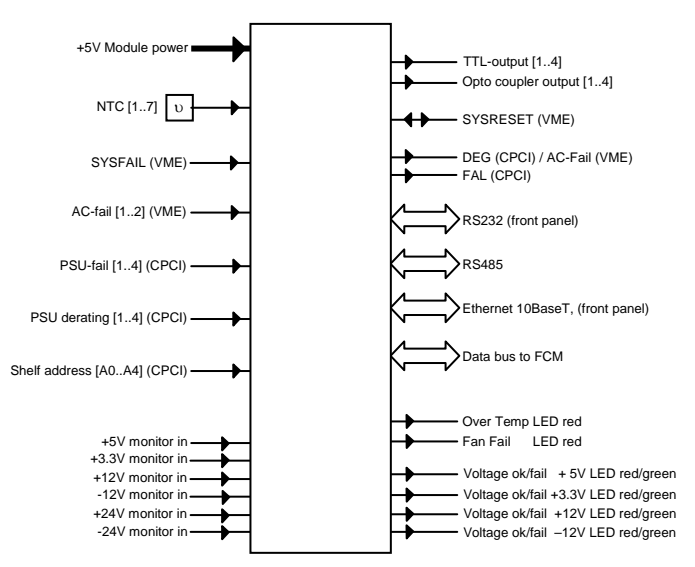

## **Input Signal Monitoring**

The following signals are being monitored continuously:

#### ¾ **Voltage monitoring**

Up to 6 DC voltages are monitored continuously. The status of +3.3V, +5V, +12V, -12V is signaled by the green/red LED output (within tolerance /out of tolerance). The condition of the +24V, - 24V is signaled by default setting via digital outputs 6 and 7 (see chapter 6).

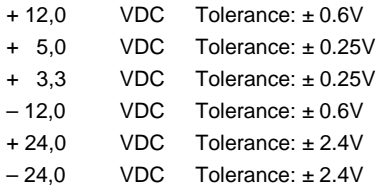

¾ **NTC temperature sensors**

Up to 7 NTC temperature sensors can be connected to the CMM. **The number of connected NTCs must be registered manually in the configuration mode of the CMM** (see chapter 6). Two temperature alarm thresholds (20°C...70°C) can be set. If the CMM is connected to the FCM, the NTC with the highest temperature reading of both modules gives the fan speed.

### ¾ **Digital Inputs**

16 freely selectable digital input signals.

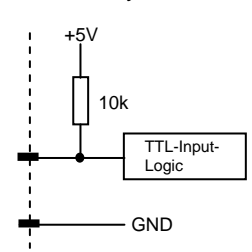

The following table shows the default assignment of the digital inputs. This assignment and status (active low/high) can be modified in the configuration mode of the CMM (see chapter 6).:

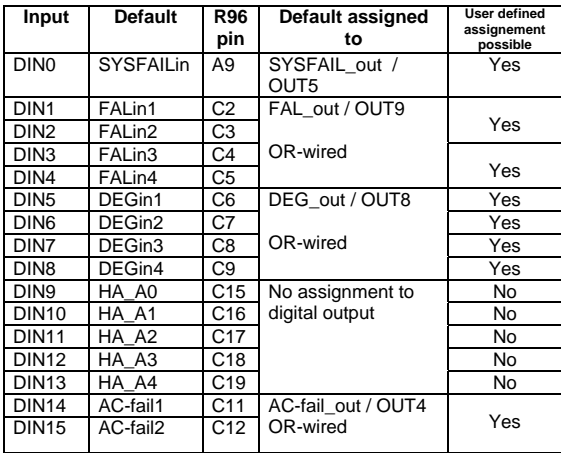

#### ¾ **SYSRESET digital Input**

The SYSRESET is connected as Input/Output. In the Input mode it can be assigned to switch a digital output.

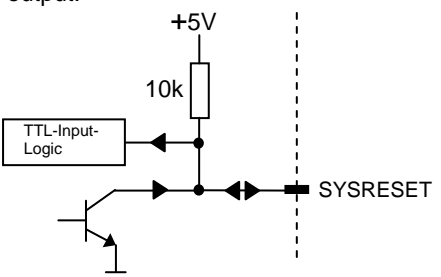

## **Outputs Signals**

#### ¾ **LED display**

6 LEDs can be directly connected to the LED outputs:

4 two colored LEDs (red/green), for +3.3V, +5V, ±12V OK/out-of-tolerance indication.

2 red LEDs for fault indication of "Fan Fail" and "Temp Fail" signals (fail=LED on, OK=LED off)

There are no LED's or other optical or acoustic signal indicators mounted on the front panel or the module itself.

### ¾ **Digital Outputs**

10 digital output signals are available:

• 4 open-collector output signals isolated by opto-couplers:

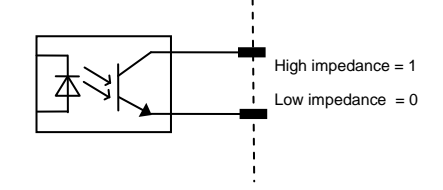

• 6 TTL-compatible non-isolated signals:

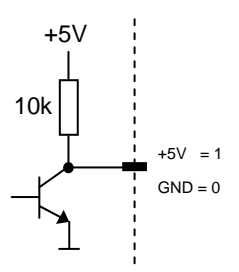

The following table shows the default assignment of the digital outputs. This assignment and status (active low/high) can be modified in the configuration mode of the CMM (see chapter 6).

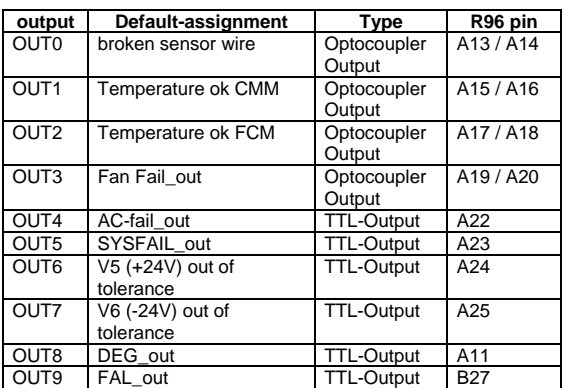

## **Communication Buses**

#### ¾ **Data bus to Fan Control Module (FCM)**

I²C-bus for internal System communication and connection of the Fan Control Module (FCM): If connected to FCM, the CMM can read the maximum value of the four FCM temperature sensors and also can read the average FCM fan speed.

## ¾ **RS485 interface**

Serial interface on the R96 connector. No protocol available. For customized applications only.

#### ¾ **Ethernet interface 10Base-T (front panel RJ45 connector)**  Available Protocol: http

Output of HTML-pages on a Web-Browser.

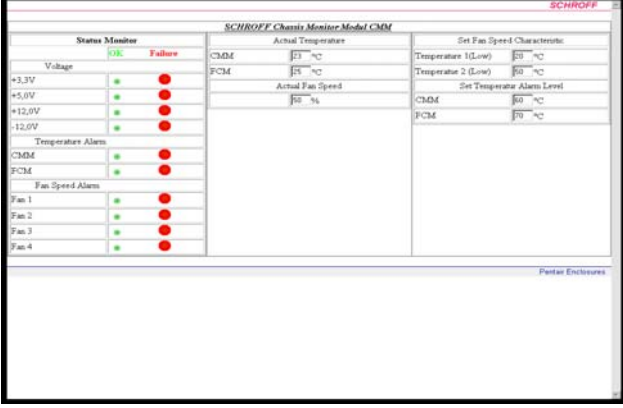

The user-interface via HTML page is available without additional software, a usual browser like Microsoft Internet Explorer can be used. There are three pages accessible

#### : **Page 1: status monitor,**

The status monitor displays the status of four voltage values, the temperature and the fan speed. The voltages are 3.3V, 5V, 12V, -12V. Temperature alarm is given from CMM and FCM separately. Up to four fans speeds are monitored.

#### **Page 2: temperature- and fan speed-display**

The temperature- and fan speed-display shows the actual maximum temperature of sensors from CMM and from FCM.

The target fan speed, depending on the actual highest temperature value on FCM and CMMsensors, is displayed.

**Page 3: characteristics-setting.**  Not available

#### ¾ **RS232 interface (front panel 9 way SUB-D connector)**

- The RS232 interface operates in two modes:
- 1. Configuration mode
- 2. Measurement mode

#### **Configuration mode:**

In this mode, all user definable parameters can be set:

- Preset of digital inputs on active high or active low
- Preset of digital outputs on active high or active low
- setting of the temperature alarm thresholds
- activation/deactivation of voltage measurement
- Selection of the output parameters of the RS232
- Selection of failure messages which are sent via RS232
- setting of digital outputs

#### **Measurement Mode**

Output of actual system parameters and alarmmessages (display on Hyper-terminal). The following system parameters can be sent:

- **HA:** PICMG 2.6 Hardware Address. Condition of digital inputs DIN9...DIN13 (as decimal figure)
- **T1...T7:** temperature of NTC 1...7 (in °C)
- **T8:** max. temperature of NTC 1...7 of CMM (in°C)
- **T9:** max. temperature of NTC 1...4 of FCM  $(in °C)$
- **U1...U6:** System voltages +3.3V, +5V, +12V,  $+24V$ ,  $-12V$ ,  $-24V$  (in mV)<br>**S1:** Average fan speed (in %)
- **S1:** Average fan speed (in %)

These parameters are sent to the RS232 at 2 second intervals.

If one of the 10 digital outputs changes to the alarm state, this information is provided on the RS232: e.g: "ERROR  $\rightarrow$  OUT 6" These messages are sent to the RS232 at 2 second intervals until the alarm disappears

Example of an output block, which is sent in a 2 second interval to the RS232:

 $HA.22$ T1:24 T2:24 T3:27 T4:23 T5:24 T6:29 T7:23 T8:29 T9:28 U1:3244 U2:4944 U3:11921 U5:-12050 S1:61 ERROR -- > OUT6 ERROR -- > OUT8

## **5 Connectors**

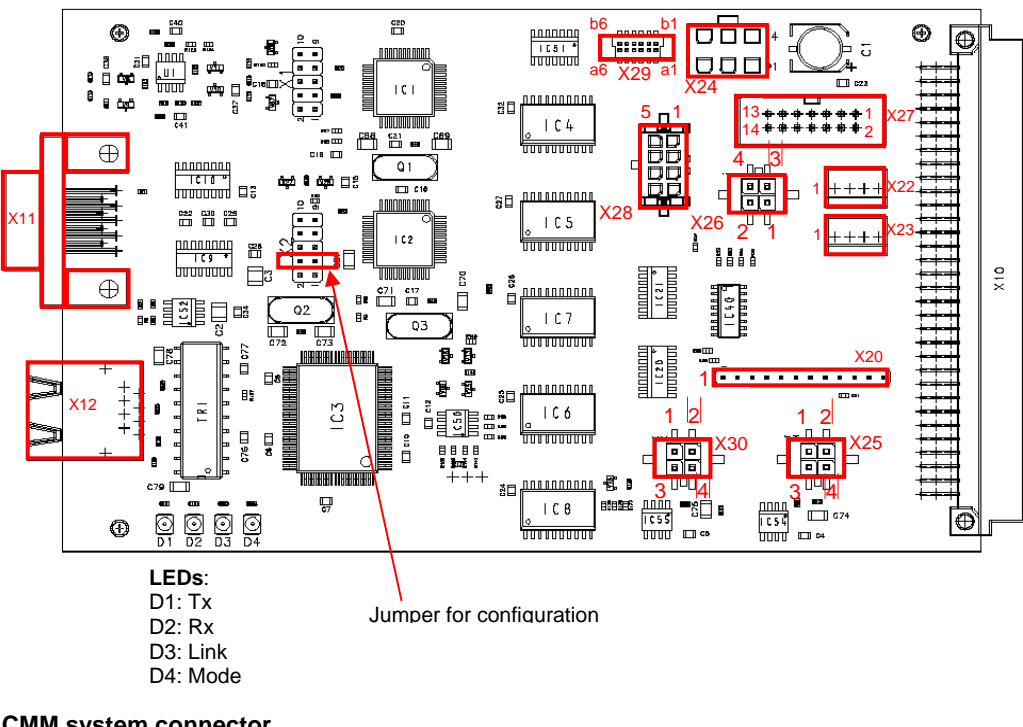

### **X10: CMM system connector**

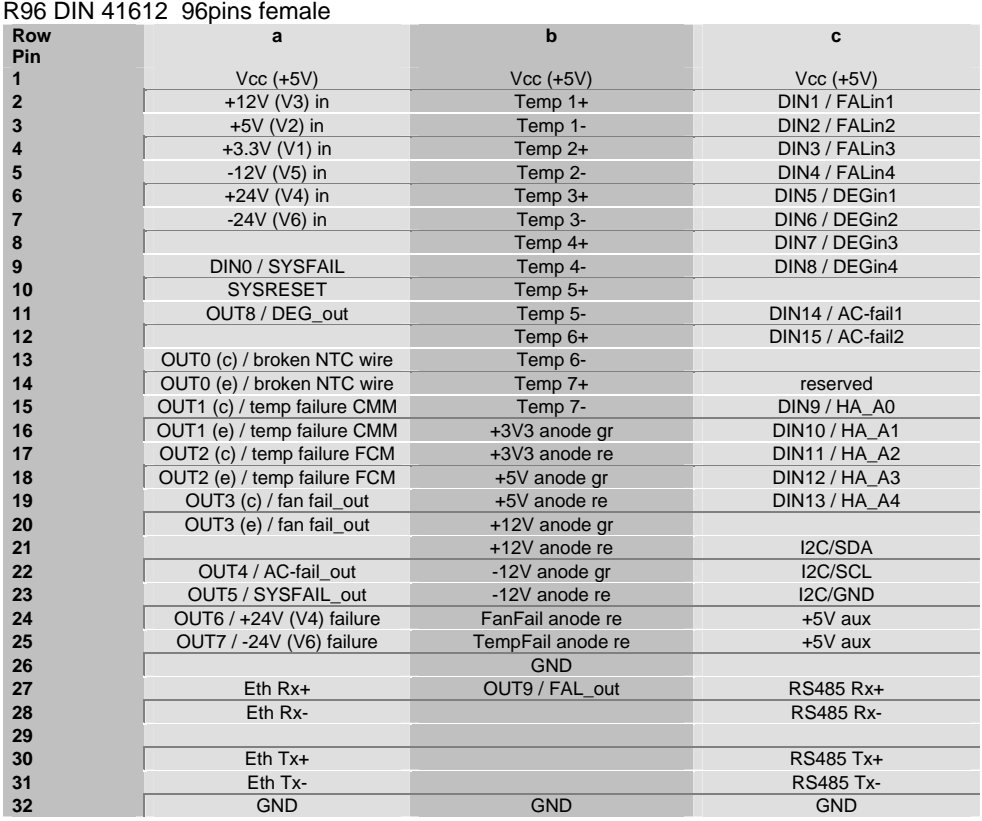

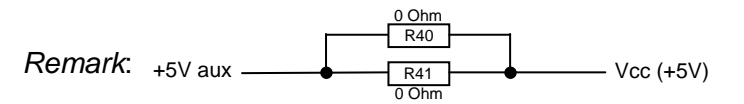

Power supply default setting: +5V aux and Vcc (+5V) have same potential

### **X11: RS232 interface**

D-Sub DIN 41652 9pin female

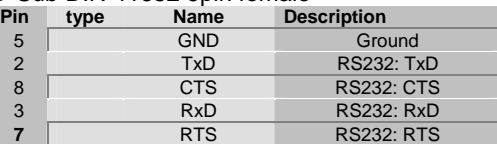

### **X12: RJ 45 Ethernet**

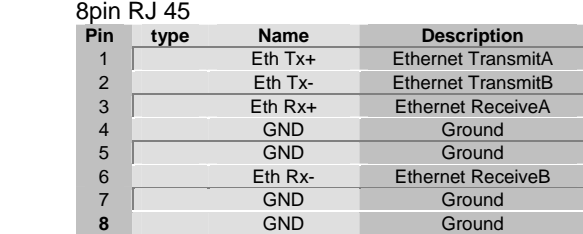

# **X20: Connector for LED display**

Male connector: 2,54 mm grid 12pin

| Pin            | type | <b>Name</b>       | <b>Description</b>           |
|----------------|------|-------------------|------------------------------|
| 1              | out  | +3V3 anode gr     | LED +3.3V green anode        |
| 2              | out  | +3V3 anode re     | LED +3.3V red anode          |
| 3              | out  | +5V anode gr      | LED +5V green anode          |
| $\overline{4}$ | out  | +5V anode re      | LED +5V red anode            |
| 5              | out  | +12V anode gr     | LED +12V green anode         |
| 6              | out  | +12V anode re     | LED +12V red anode           |
| 7              | out  | -12V anode gr     | LED-12V green anode          |
| 8              | out  | -12V anode re     | LED - 12V red anode          |
| 9              | out  | FanFail anode re  | <b>LED FanFail red anode</b> |
| 10             | out  | TempFail anode re | LED TempFail red anode       |
| 11             | out  | <b>GND</b>        | Ground                       |
| 12             | out  | <b>GND</b>        | Ground                       |

#### **X22: Temperature connector**  Tyco 640456-4 4pins

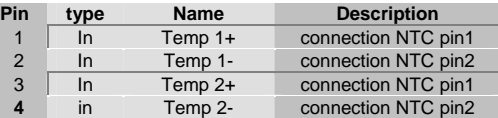

#### **X23: Temperature connector**  Tyco 640456-4 4pins

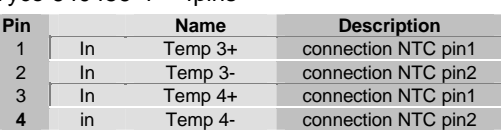

#### **X24: FCM connector 6pin**  Molex 39-28-1063

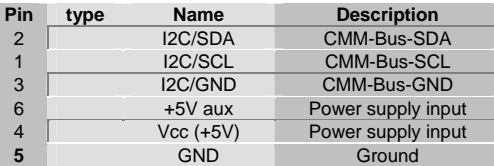

### **X25: RS485 interface**

Molex 43045-0418 4pins

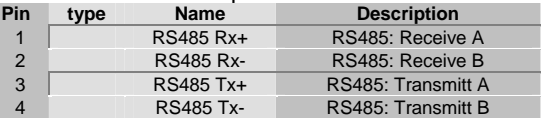

#### **X26: Signals-Input**

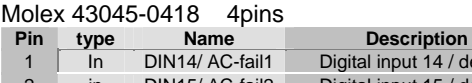

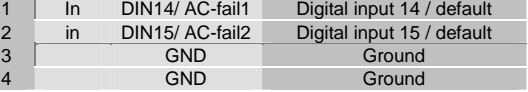

#### **X27: Signals-Input**

Male connector: 2,54 mm grid 2\*7pins

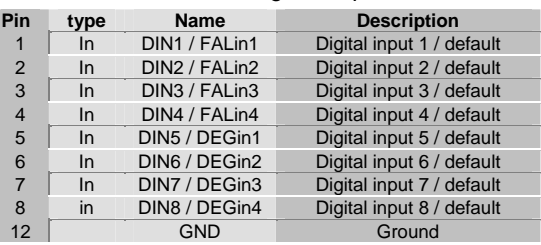

## **X28: Signals-Input**

Molex 43045-0818 8pins

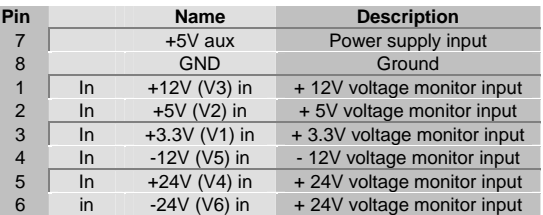

#### **X29: Utility connector 12pin**  Erni 063 179

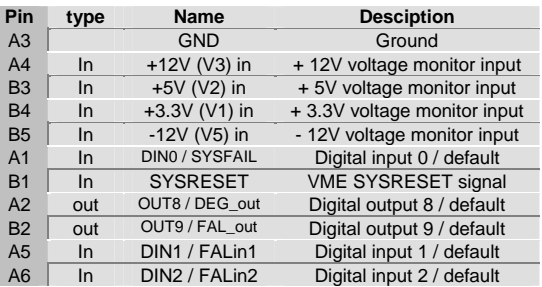

**X30: Signals-Output** 

Molex 43045-0418 4pins

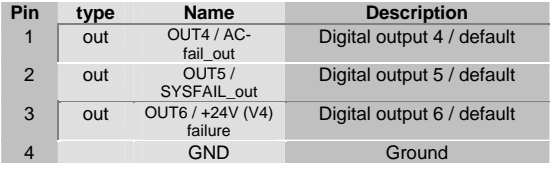

## **6 Configuration of the CMM**

#### ¾ **Preparations**

```
- Switch off CMM
```
- Plug-in Jumper "config" on connector X2 (see page 5). This will set the CMM in the configuration mode.

- Connect the CMM to the serial port of the PC by a 1:1 serial cable
- Start the Hyperterminal
- Settings in the Hyperterminal:

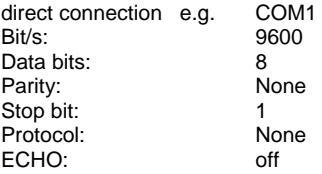

- Power up the CMM:

The CMM displays the following Main Menu screen:

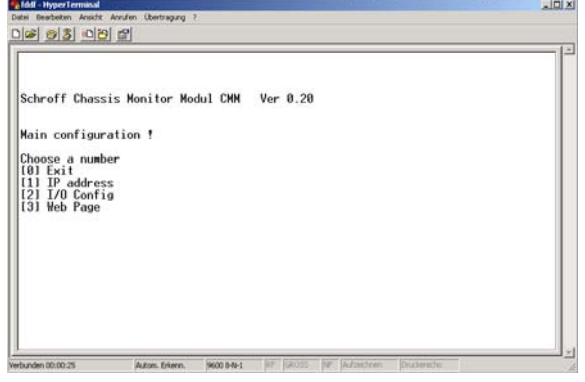

*Remark*: press [0] or ESC to exit a menu w/o saving

**To save the configuration press [0] on the main configuration screen and remove the Jumper before powering off the CMM** 

From the Main Menu you can select to enter the IPaddress, the I/O-configuration and the settings of the html Web page.

To select any option on the Main Menu, enter the number of the option. The program displays the desired screen.

¾ **Set IP-Address and Serial number**  Type 1 to set the IP address and the serial number The following screen displays:

 $-$ lol xi 이러 63 이전 법 Schroff Chassis Monitor Modul CMM Ver 0.20 Main configuration! Choose a number<br>[0] Exit<br>[1] IP address<br>[2] I/O Config<br>[3] Web Page ESC to skip or ENTER to continue!<br>SN : 111<br>IP : 192.168.10.10

**SN** = Serial Number (3-digit number): Type-in any 3 digit number. This entry is mandatory. This number is used to create the MAC-address of the CMM.

**IP** = IP-address. Enter the desired IP-address, e.g. 192.168.10.10

Type <enter> to save the IP and serial number settings and to return to the Main Menu. The CMM confirms it by displaying "saved!"

#### ¾ **I/O configuration of the CMM**

The CMM display following I/O configuration screen:

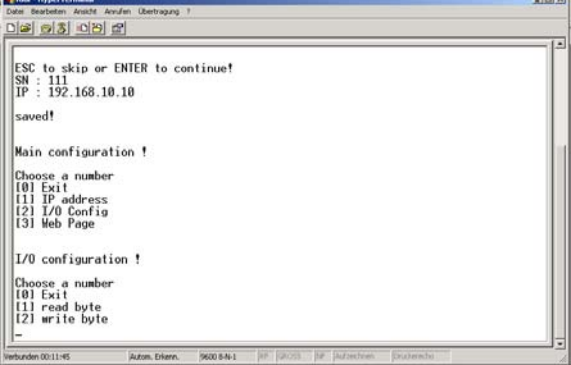

To select an option, type 1 for "Read byte" or 2 for "write byte":

**read byte**: This option allows to read the existing CMM configuration.

**Write byte**: This option allows to enter a new or modified CMM configuration

#### ¾ **Read byte**

In order to read the existing configuration, the address of the respective parameter has to be entered. The assignment of addresses and parameters is described in detail in the following chapter "Write byte"

#### ¾ **Write byte**

The following settings can be modified:

- Preset of digital outputs to "active high" or "active low"
- Preset of digital inputs to "active high" or "active low"
- Setting of temperature alarm thresholds
- activation/deactivation of voltage measurement - activation/deactivation of temperature sensor
- inputs - Selection of the parameters and alarm
- messages which are output via RS232 - Connection of Input parameters with digital outputs

#### **General procedure:**

Enter the address given in the tables below. Then complete the respective byte which is calculated by replacing the "x" by "1" or "0". Complete the horizontal "sum" to a 8 bit binary figure.

Finally recalculate the binary figure to a decimal figure. For example, binary 11111111 is decimal 255. Enter the calculated decimal figure. Press <enter> to save the configuration.

#### Preset of digital outputs to "active high" or **"active low"**

**X = 0**: output transistor is high-impedance in the alarm-mode and low impedance in Non-alarmmode (idle-mode)

**X = 1**: output transistor is low-impedance in the alarm-mode and high impedance in Non-alarmmode (idle mode)

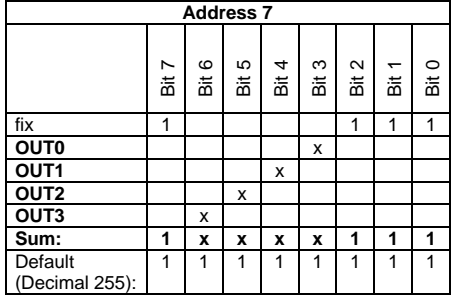

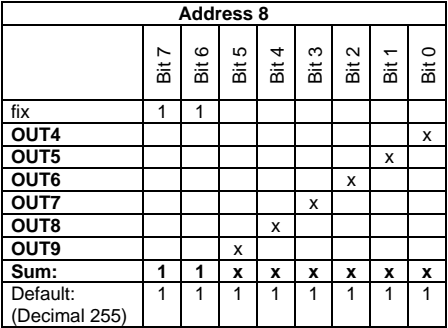

**Preset of digital inputs to "active high" or "active low"** 

**X = 0**: digital input is GND in Alarm state and open or +5V in non-alarm state (idle state) **X = 1**: digital input is open or +5V in Alarm state and GND in non-alarm state (idle state)

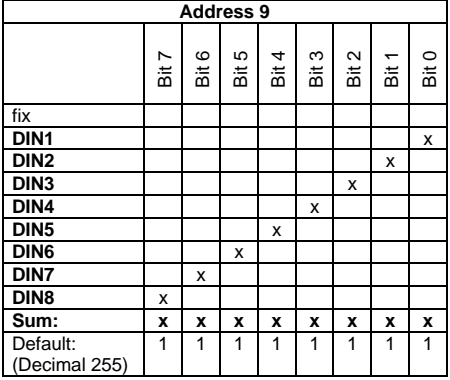

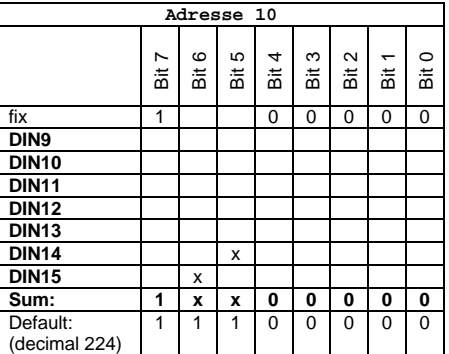

*Remark*: The digital input DIN0 (Sysfail is X by default and cannot be modified)

#### ♦ **Setting of temperature alarm thresholds**

The temperature thresholds are entered directly in degree centigrade. The minimum temperature that can be entered is 20°C and the maximum temperature is 70°C.

Threshold A:

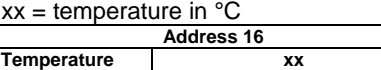

Threshold B:

Default: 1 60

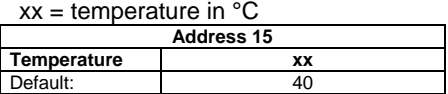

*Remark:* There is no rule to which of the two thresholds is the lower and which one is the higher one. The LED "Temp Fail" output switches the LED on when the lower threshold is exceeded.

#### ♦ **activation/deactivation of voltage measurement**

You can selectively activate or deactivate the voltage measurement of each voltage input. If a voltage input is deactivated, also the respective LED output is deactivated.

**X = 0**: voltage input deactivated **X = 1**: voltage input activated

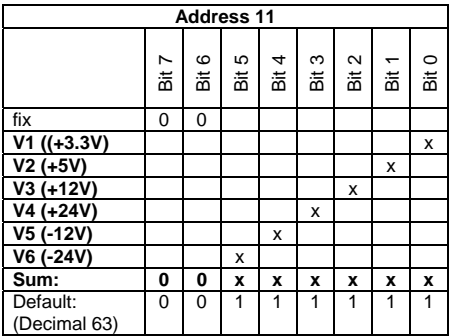

#### ♦ **Activation/deactivation of temperature sensor inputs**

Connected temperature sensors need to be configured manually. All 7 temperature sensor inputs are activated by default. If there are less than 7 temperature sensors connected to the CMM, the unconnected inputs need to be deactivated. Otherwise, a "Temp Fail" Alarm will be generated since the CMM detects a broken sensor wire.

**X = 0**: Temperature sensor input deactivated **X = 1**: Temperature sensor input activated

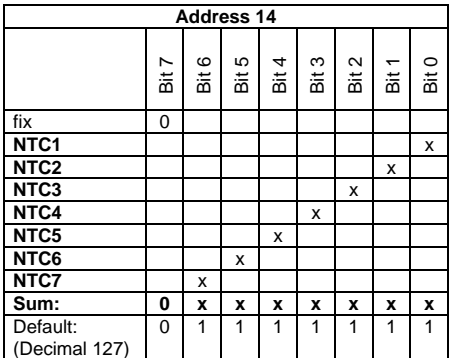

#### Selection of the parameters and Alarm **messages which are output via RS232**

The parameters of the CMM like temperatures, voltages and fan speed can be sent via RS232 to the Hyperterminal. The following tables describe the activation/deactivation of the RS232 output parameters

Example of an output block, which is sent at 2 second intervals to the RS232:

```
HA: 22 
T1:24 T2:24 T3:27 T4:23 T5:24 T6:29 T7:29 T8:23 
T9:28 
U1:3244 U2:4944 U3:11921 U5:-12050 
s1:61ERROR -- > OUT6 
ERROR -- > OUT8 
ERROR -- > OUT9
```
- **HA:** PICMG 2.16 Hardware Address. Condition of digital inputs DIN9...DIN13 (as decimal figure) **T1...T7:** temperature of NTC 1...7 (in °C)
- **T8:** max. temperature of NTC 1...7 of CMM(in °C)
- **T9:** max. temperature of NTC 1...4 of FCM (in °C)
- **U1...U6:** system voltages +3.3V, +5V, +12V, +24V, -
- $12V, -24V$  (in mV)<br>**S1:** average fan speed (i **S1:** average fan speed (in %)
- **ERROR**: Alarm message of a digital output

#### **Output parameter**

- **X = 1**: Output of the parameter **X = 0**: No output of the parameter
- 

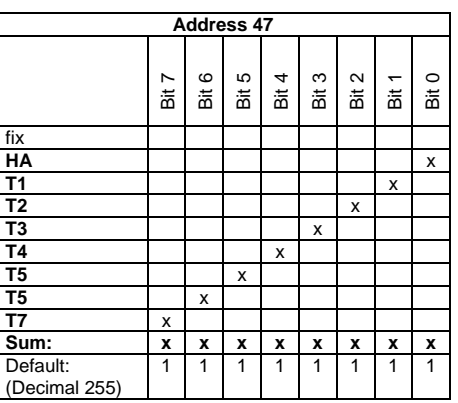

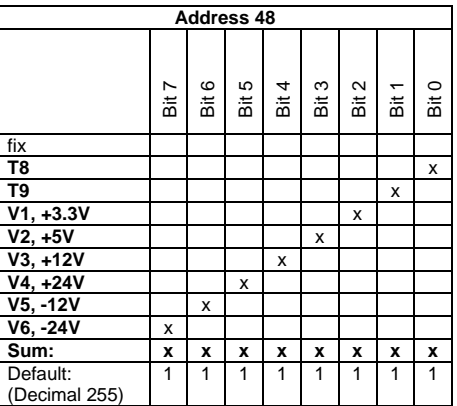

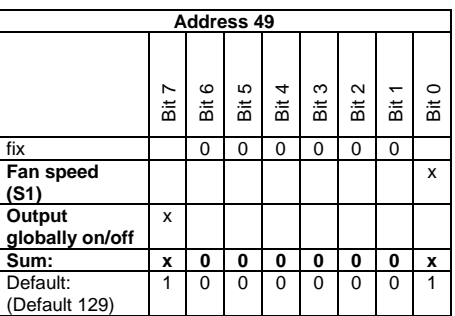

♦ **Alarm messages:** 

**X = 0**: No output of the alarm message **X = 1**: Output of the alarm message

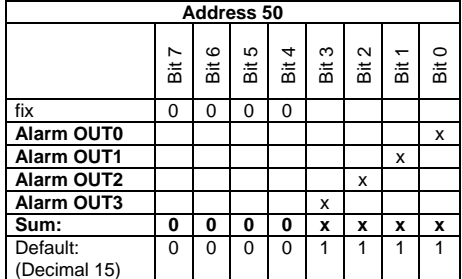

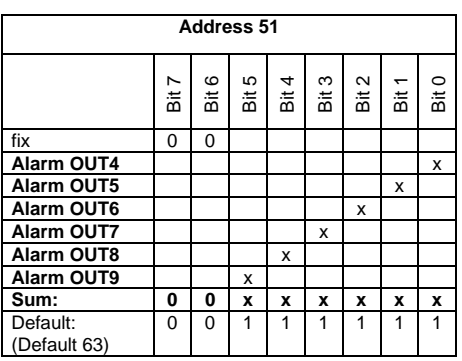

### ♦ **Connection of Input parameters with digital outputs**

The input parameters can individually be assigned to the 10 digital outputs. If more than one input parameter is assigned to an output, the inputs are logically OR-wired to the output.

**Bit =1:** Input parameter assigned to output **Bit =0:** Input not assigned to output

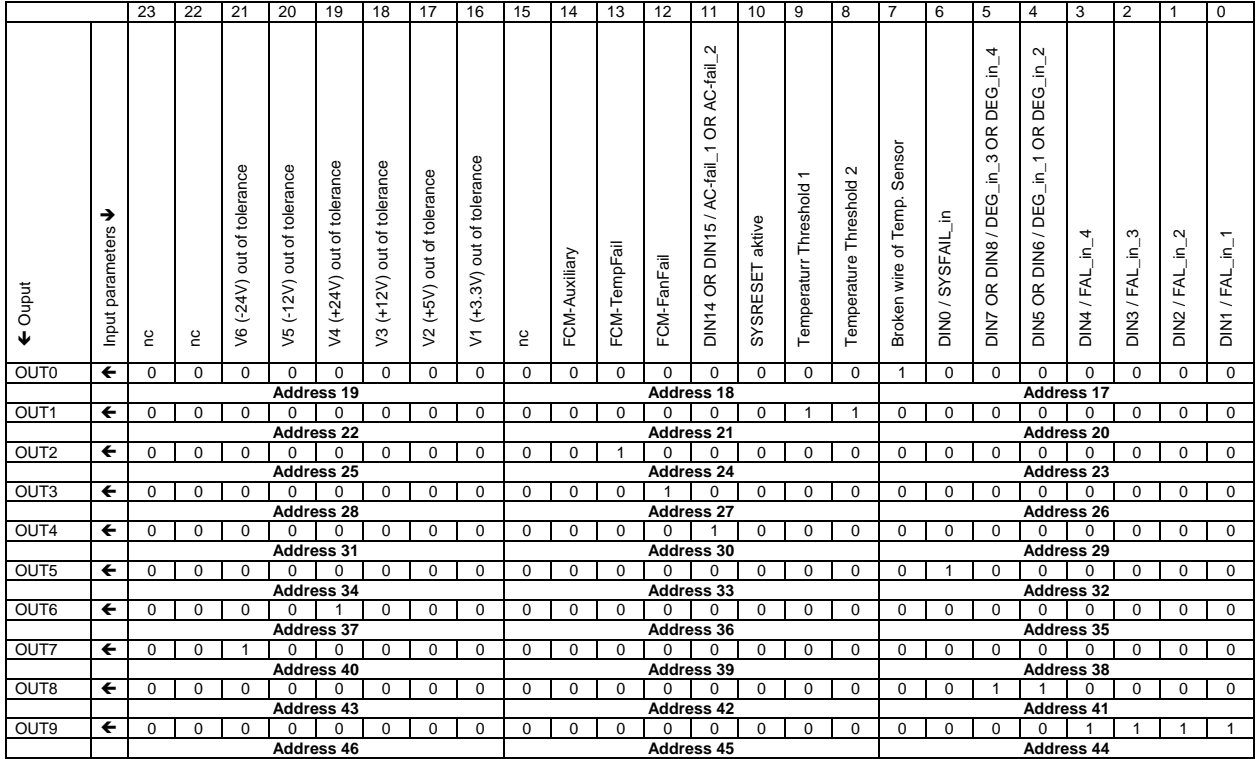

*Remark*: The table shows the CMM default conjunction of input parameters to digital outputs

#### ¾ **Web page Menu**

This menu is reserved to download the html-code to the CMM. There is no user configuration possible

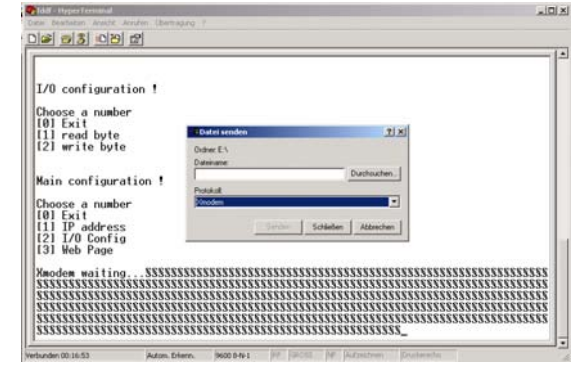